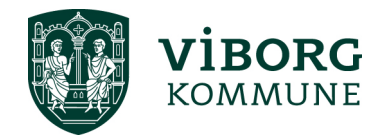

## **Oprettelse af bruger og login i Winkas - § 18-midler**

Første gang du skal bruge tilskudsportalen Winkas, skal du oprettes som bruger via dette link: [Link til oprettelse af bruger i Winkas](https://selvbetjening.winkas.net/side.asp?wkid=viborg&side=5)

I forbindelse med ansøgning om § 18-midler skal foreningen oprettes som en "Frivillig social forening". Det er muligt at vælge "Frivillig social forening" i drop-down menuen, som vist på nedenstående skærmbillede.

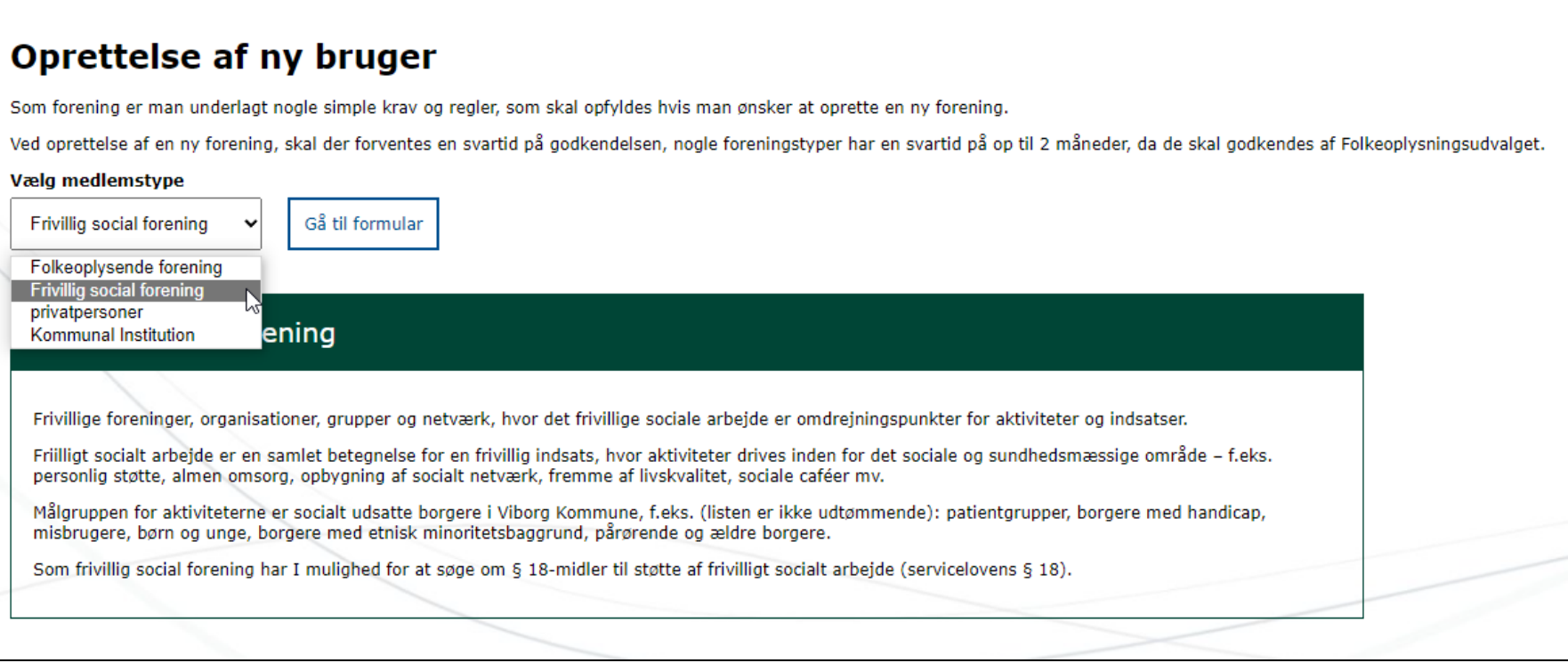

Klik herefter på "Gå til formular", og der kommer herefter en oprettelsesformular, som skal udfyldes med alle relevante oplysninger:

## Opret frivillig social forening

Frivillige foreninger, organisationer, grupper og netværk, hvor det frivillige sociale arbejde er omdrejningspunkter for aktiviteter og indsatser.

Frivilligt socialt arbeide er en samlet betegnelse for en frivillig indsats, hvor aktiviteter drives inden for det sociale og sundhedsmæssige område - f.eks. personlig støtte, almen omsorg, opbygning af socialt netværk, fr livskvalitet, sociale caféer mv.

Målgruppen for aktiviteterne er socialt udsatte borgere i Viborg Kommune, f.eks. (listen er ikke udtømmende): patientgrupper, borgere med handicap, misbrugere, børn og unge, borgere med etnisk minoritetsbaggrund, pårørende og ældre borgere.

Som frivillig social forening har I mulighed for at søge om § 18-midler til støtte af frivilligt socialt arbeide (servicelovens § 18).

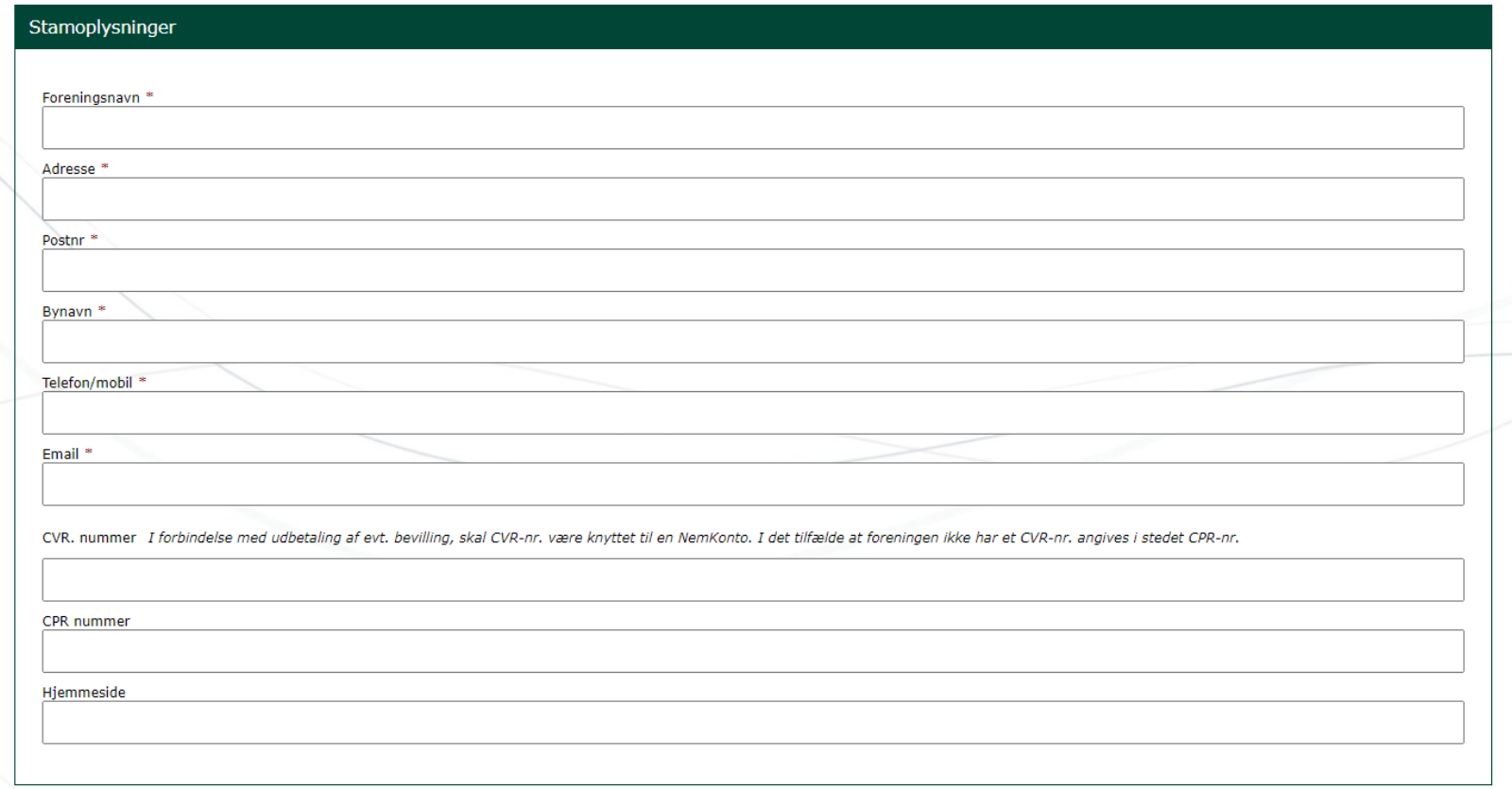

Klik på "Opret forening", som findes under formularen. Når foreningen er oprettet, kan du logge ind med det netop oprettede brugernavn og adgangskode.

For at logge ind skal du klikke på "Login" i øverste højre hjørne:

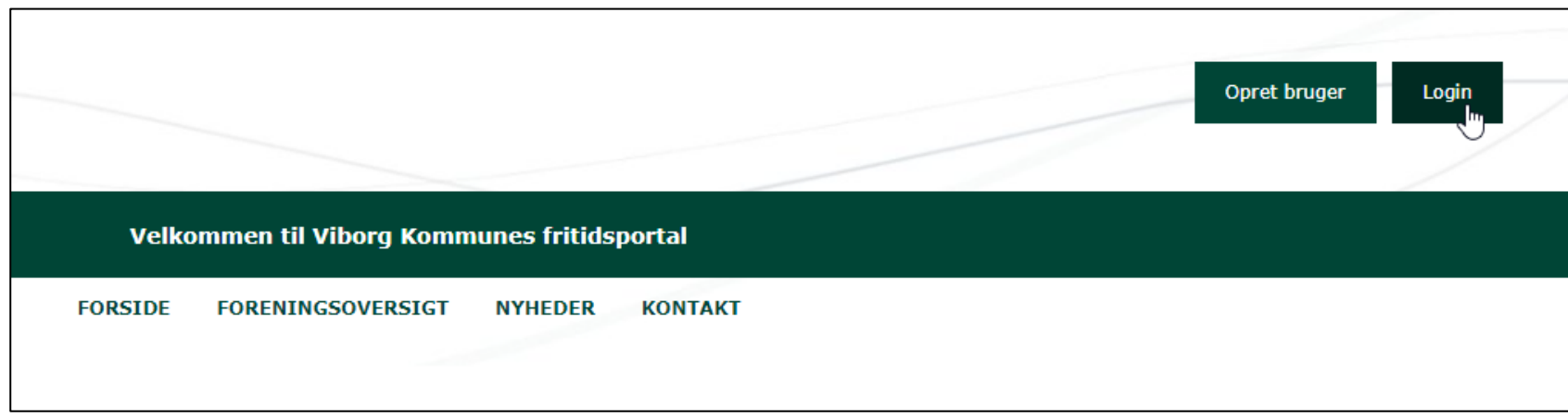

Angiv brugernavn og adgangskode og klik på "Login":

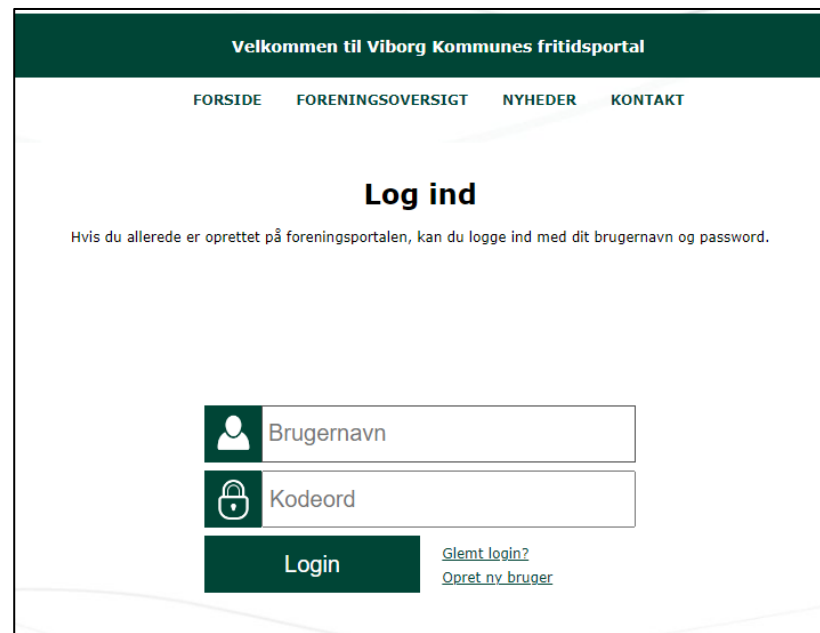

Når du er logget ind, har du mulighed for at søge tilskud fra § 18-midlerne (såfremt puljen er åben). Find ansøgningsskemaet i menuen under "Søg tilskud":

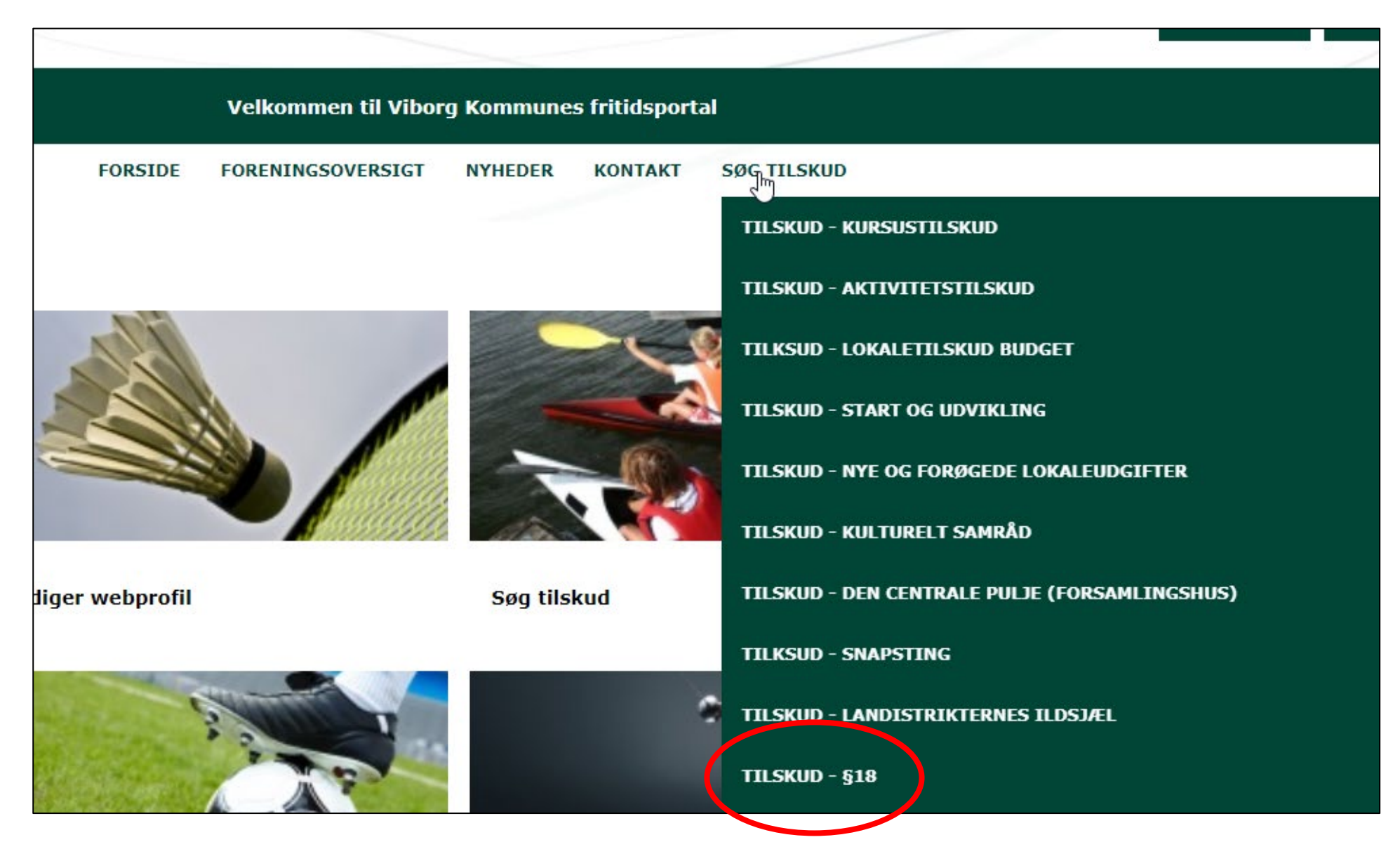

Klik på "Tilskud - §18", og du kommer nu videre til ansøgningsskemaet.